# Sistema de Gestão de Dosimetria Ocupacional (SIDO)

Ricardo César Vasconcelos Loureiro Departamento de Computação Instituto Federal da Bahia Salvador, Brasil Email: ricardo.loureiro@ifba.edu.br

Wilson Otto Gomes Batista Departamento de Física Instituto Federal da Bahia Salvador, Brasil Email: wilson.otto@ifba.edu.br Antonio Carlos dos Santos Souza Departamento de Computação Instituto Federal da Bahia Salvador, Brasil Email: antoniocarlos@ifba.edu.br

*Resumo*—A radiação está presente em praticamente tudo o que fazemos, já a radiação ionizante é comumente encontrada nos tratamentos e diagnósticos clínicos, desde a radiologia diagnostica, passando pela a radioterapia, até a medicina nuclear. Atualmente a gestão desses dados dosimétricos são de forma manual, através de planilhas, documentos e papéis, gerando retrabalho de diversas tarefas e dificuldade no armazenamento, rastreamento e na gestão desses dados. Isso não só gera mais custos por precisar de mais mão de obra para fazer tarefas relativamente simples, mas como também através de multas por não se adequar as normas vigentes. Este trabalho tem como objetivo geral desenvolver uma aplicação de gestão de dosimetria ocupacional que auxilie nesse controle da mensuração das doses recebidas pelo profissionais de saúde, permitindo assim uma melhora no cadastro dessas informações, no armazenamento e na gestão desses dados, essa aplicação é o Sistema de Gestão e Dosimetria Ocupacional (SIDO). Os objetivos específicos, que tem como função auxiliar na conclusão do objetivo principal, são: desenvolver uma funcionalidade que possibilite cadastros, edição e deleção de cargos, departamentos, funcionários, usuários. O desenvolvimento de uma funcionalidade que possibilite o cadastro de dosimetrias, seja de forma manual ou automaticamente através de arquivos *Comma-Separated Values* (CSV). Desenvolver uma funcionalidade para visualizar as dosimetrias de cada indivíduo ocupacionalmente exposto. Através do Sistema de Gestão e Dosimetria Ocupacional o indivíduo ocupacional exposto poderá visualizar seus dados de forma simples e objetiva a qualquer momento, a empresa poderá cadastrar de maneira fácil e rápida esses dados e quando preciso for, a fiscalização terá acesso a esses dados assim que necessário.

*Keywords*—*dosimetria, radiação, indivíduo ocupacionalmente exposto, dose, física, app, aplicação, sistema de gerenciamento, dosimetria ocupacional, gestão de informação ocupacional, radiação ionizante, dosimetry, radiation, occupationally exposed individual, physics, application, management system, occupational dosimetry, occupational information management, ionizing radiation.*

#### I. INTRODUÇÃO

A radiação ionizante é uma variável extremamente importante de se controlar em um ambiente hospitalar, ela está presente desde consultórios odontológicos em diagnósticos a tratamento de doenças graves em grandes hospitais.

Os estudos da radiação ionizante permitiram um enorme avanço na área da saúde, contribuindo para a modernização e consequentemente entrega de melhores serviços para todos os envolvidos no processo, mas, é preciso muita atenção e cuidado na sua utilização.

O seu uso é de suma importância, mas, é extremamente necessário o controle das exposições de todos os indivíduos ocupacionalmente expostos (IOE) e esse controle é feito através de dosímetros radiométricos, que são aparelhos capazes de medir radiação ionizante, sendo muito utilizados em ambientes onde são desenvolvidos trabalhos radiológicos, o dosímetro é composto por um material que possui a propriedade de armazenar informação proporcional ao valor da energia depositada pela radiação.

Esses dados obtidos referente a cada indivíduo ocupacionalmente expostos devem ser analisados e armazenados durante um determinado período conforme a Comissão Nacional de Energia Nuclear (CNEN) estabelece. Sendo assim, todos os entes envolvidos em processos que atuam com radiação ionizante têm a obrigação de arquivar e manter esses dados referente a cada indivíduo sempre atualizados, permitindo assim, sua fácil rastreabilidade e análise das informações das dosimetrias ocupacionais.

Diante dessa obrigação, surge a necessidade do desenvolvimento do Sistema de Gestão de Dosimetria Ocupacional que vem a ser o objetivo geral deste trabalho, um sistema de gerenciamento dessas doses de radiação absorvida pelos os indivíduos ocupacionalmente expostos.

O SIDO deverá permitir o armazenamento, a gestão desses dados e a análise dessas dosimetrias ocupacionais de forma a auxiliar o profissional responsável por gerir essa área a controlar a exposição dos IOE, além disso, disponibilizará de relatórios personalizados para cada indivíduo.

Assim sendo, para contribuir no entendimento, o presente trabalho está estruturado da seguinte forma, além da presente introdução, tem o referencial teórico no qual foi realizado um estudo sobre o estado da técnica, pontuando os sistemas de gestão atuais, introduzindo conceitos de alguns termos técnicos que serão resgatados ao longo de todo o trabalho.

No tópico seguinte, apresentou-se os trabalhos relacionados ao SIDO. No quarto tópico, descreveu-se todas as funcionalidades do Sistema de Gestão e Dosimetria Ocupacional (SIDO), detalhando cada uma delas, bem como o levantamento dos requisitos funcionais e não funcionais relacionados ao trabalho, logo após é o tópico de avaliação da ferramenta e por fim no último tópico foi apresentado a conclusão e trabalhos futuros.

#### II. REFERENCIAL BIBLIOGRÁFICO

#### *A. Radiação*

Radiação é energia que se propaga a partir de uma fonte emissora através de qualquer meio, pode ser classificada como energia em trânsito. Ela se apresenta em forma de partícula atômica ou subatômica energéticas tais como partículas alfa, elétrons, pósitrons, prótons, nêutrons etc. [1]

A radiação pode se apresentar também em forma de onda eletromagnética, que é caracterizada pelo comprimento de onda ou pela frequência da onda, indo de ondas de frequência extremamente baixa, passando por ondas de rádio, de TV, micro-ondas, radiação infravermelha, luz visível, radiação ultravioleta até chegar aos raios X e raios gama. [1]

A radiação está presente em praticamente tudo o que fazemos, já a radiação ionizante é comumente encontrada nos tratamentos e diagnósticos clínicos, desde a radiologia diagnóstica, passando pela a radioterapia, até a medicina nuclear. Elas são compostas da reorganização do núcleo ou dos elétrons na camada eletrônica, ela é definida como aquilo que irradia, que sai em raios, de algum lugar. Fisicamente refere-se a partículas e campos que se propagam (transferindo energia) no espaço (preenchido ou não por matéria) [2].

A área de saúde utiliza a radiação eletromagnética ionizante de diversas maneiras, podendo ser produzidas tipos de radiação e energias diferentes que posteriormente irá interagir com a matéria. De acordo com Okuno [1] de todo espectro das ondas eletromagnéticas somente os raios X e gama são radiação ionizante, isto é, têm energia suficiente para ionizar átomos e são exatamente esses que são amplamente utilizados na área médica.

O tipo de radiação gama consiste em pacotes de energia (quanta) transmitidos em forma de movimento ondulatório. A radiação eletromagnética é uma modalidade de propagação de energia através do espaço, sem necessidade de um meio material. Os raios-X, em particular de freamento, emitida em decorrência da perda de energia cinética de elétrons que interagem com o campo elétrico de núcleos de átomos-alvo, átomos estes com elevado número atômico, ou mesmo que interagem com a eletrosfera. Em decorrência das diferenças existentes entre as partículas e radiações, em suas cargas e suas massas, cada um deles interage de modo diferente com a matéria. O conhecimento das propriedades das radiações e de seus efeitos sobre a matéria é de grande importância, destacando-se a adoção das medidas preventivas mais apropriadas, de modo a proteger o corpo humano dos efeitos nocivos da radiação. [3]

A radiação eletromagnética ionizante pode interagir com os indivíduos ocupacionalmente expostos (IOE), que são os técnicos, físicos, enfermeiros e médicos, que trabalham se expondo a radiação diariamente ao realizar um determinado exame, injeção ou até mesmo contato com paciente, em alguns casos. Dessa forma, é imposto através de órgãos fiscalizadores que essas exposições sejam monitoradas e controladas individualmente através de dosímetros radiométricos.

#### *B. Radioatividade*

Segundo Couto [4] radioatividade é a capacidade que núcleos atômicos possuem de emitir radiação, tal como ilustrado na figura 1. Assim, essas partículas ou energias são chamadas radiação, enquanto que o direcionamento destas partículas emitidas sobre um alvo é chamado irradiação.

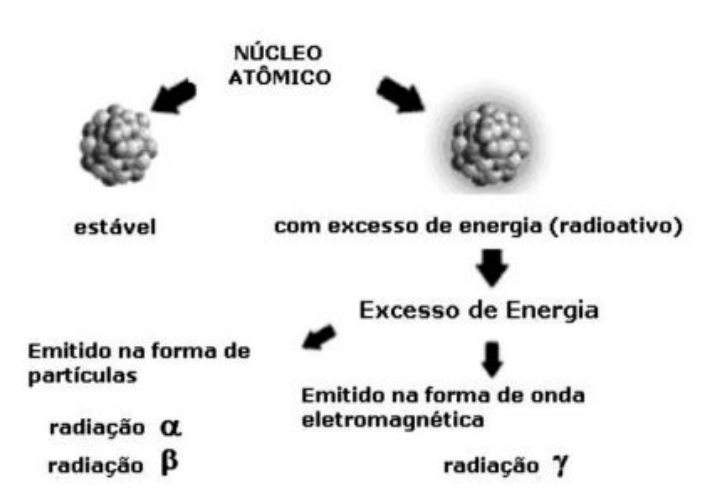

Figura 1. Ilustração de radioatividade. Fonte:[4]

#### *C. Efeitos biológicos das radiações ionizantes*

Um corpo é formado de átomos que por sua vez unidos por uma força elétrica formam moléculas, quando uma partícula ionizante consegue retirar um um elétron de um desses átomos acaba causando uma desestabilização que por consequência acaba por quebrar a molécula. Quando essa molécula é do DNA por exemplo pode causar uma mutação, já se for uma de água, que é setenta por cento do nosso corpo, podem formar radicais livres que por sua vez atacam outras moléculas. [1]

#### *D. Proteção radiológica*

A Proteção radiológica abrange um conjunto de medidas que visam proteger o ser humano e seus descendentes contra possíveis efeitos indesejados causados pela radiação ionizante [5].

O principal objetivo da proteção radiológica é ofertar um conjunto de regras e recomendações que promovam o uso seguro e adequado para todas as práticas justificadas, evitando a exposição desnecessária dos indivíduos à radiação, e de acordo com Okuno [1] baseia-se em três princípios, o primeiro princípio é o da justificativa que diz que todas e qualquer exposição à radiação deve ser justificada, gerando assim sempre um beneficio maior do quê o malefício.

O segundo princípio é o da otimização da proteção que preza que a proteção radiológica deve ser otimizada, da forma que a quantidade de pessoas expostas e a probabilidade de exposições sejam mínimas. E por fim o da limitação de dose que visa que a exposição ocupacional e exposição do público em geral sejam decorrentes de práticas controladas e que os limites estabelecidos em recomendações nacionais que se baseiam em normas internacionais sejam respeitados.

#### *E. Dosimetria*

De acordo com a Comissão Nacional de Energia Nuclear (CNEN) [5] a exposição normal dos indivíduos deve ser

restringida de tal modo que nem a dose efetiva nem a dose equivalente nos órgãos ou tecidos de interesse, causadas pela possível combinação de exposições originadas por práticas autorizadas, excedam o limite de dose especificado na figura II-E, salvo em circunstâncias especiais, autorizadas pelo própria CNEN. Esses limites de dose não se aplicam às exposições médicas.

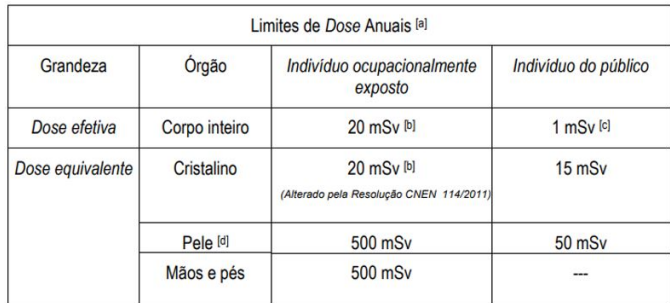

[a] Para fins de controle administrativo efetuado pela CNEN, o termo dose anual deve ser considerado como dose no ano calendário, isto é, no período decorrente de janeiro a dezembro de cada ano.

[b] Média aritmética em 5 anos consecutivos, desde que não exceda 50 mSv em qualquer ano.

[d] Valor médio em 1 cm2 de área, na região mais irradiada.

A dose equivalente é a dose absorvida média no órgão ou tecido multiplicada pelo fator de ponderação da radiação e sua unidade no sistema internacional é o joule por quilograma (J/kg), que recebe o nome especial de sievert (Sv). Outra grandeza de interesse em proteção radiológica é a dose efetiva obtida através da soma das doses equivalentes ponderadas nos diversos órgãos e tecidos considerando os fatores de radiossensibilidade, A unidade no sistema internacional também é o sievert (Sv) [5]

#### *F. Engenharia de requisitos*

A engenharia de requisitos tem como função principal delimitar o que o sistema deve fazer, qual o seu objetivo, o que ele não deve fazer e como ele fará.[6]

Para isso é necessário realizar um levantamento das necessidades do cliente/usuário, para que isso ocorra, existem diversas maneiras de fazer esse levantamento, sendo uma delas a entrevista com esses personagens envolvidos.

Após essas conversas e tendo conseguido identificar as necessidades, elas são organizadas e classificadas, o próximo passo é resolver possíveis conflitos de interesses entre as necessidades dos entrevistados, para depois então gerar a documentação dos requisitos, esse processo é representado por Sommerville[6] na figura 2.

Faz parte desse processo também o diagrama de casos de uso que é a representação gráfica do sistemas com suas relações, atores e funções, descrevendo a sequência de eventos que um determinado ator pode efetuar[7].

Com a documentação pronta aí sim é possível obter quais os serviços e funcionalidades serão necessários para resolver essas demandas encontradas.

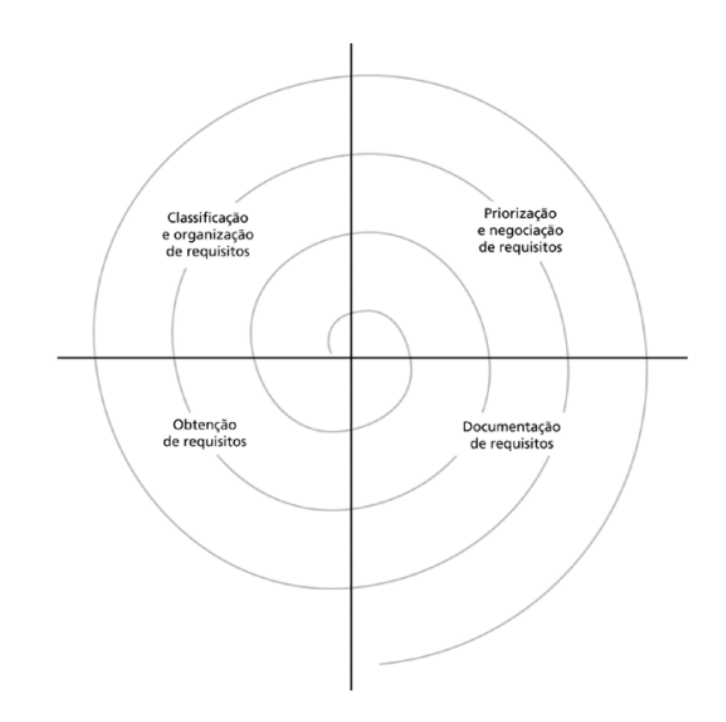

Figura 2. Processo de levantamento e análise de requisitos. Fonte: [6]

#### III. TRABALHOS RELACIONADOS

Nesta seção serão apresentados alguns trabalhos que de alguma maneira sejam relacionados ao Sistema de Gestão de Dosimetria Ocupacional.

*1) Sistema de Informação em Saúde do Trabalhador:* O Sistema de Informação em Saúde do trabalhador (SISTRA) é um sistema da diretoria estadual de vigilância sanitária do governo do Estado de Santa Catarina lançado em 2015 com objetivo de fiscalizar os usuários que neste caso são as empresa na área de revendedores de combustíveis a varejo, através do que eles denominam de autoinspeções, onde o usuário responsável por esse cadastro responde vários pontos de um questionário conforme exemplo de roteiro na figura 3 e de cadastro de autoinspeção conforme figura 4 e 5 que constam no manual do SISTRA.

|  |                                                                                                    | ESTADO DE SANTA CATARINA                                            |           |      |               |                                                                                       | Roteiro de Inspecão em Postos de Revenda de Combustíveis a Varejo (PRCV)                                     |                                                                                        |                                                                                                   |                                                                                                    |                                                                                       |
|--|----------------------------------------------------------------------------------------------------|---------------------------------------------------------------------|-----------|------|---------------|---------------------------------------------------------------------------------------|----------------------------------------------------------------------------------------------------|----------------------------------------------------------------------------------------|---------------------------------------------------------------------------------------------------|----------------------------------------------------------------------------------------------------|---------------------------------------------------------------------------------------|
|  |                                                                                                    | SECRETARIA DE ESTADO DA SAUDE                                       |           |      | Nome do posto |                                                                                       |                                                                                                    |                                                                                        | Data:                                                                                             |                                                                                                    | Versão:1.5                                                                            |
|  | SISTEMA ÚNICO DE SAÚDE<br><b>PERINTENDÊNCIA DE VIGILÂNCIA EM SAÚC</b><br>DIRETORIA DE VIGILÂNCIA SANITÁRIA<br><b>Crítica</b> |                                                                     |           |      |               |                                                                                       | Avaliador:                                                                                                   |                                                                                        | Data: 25-09-2018                                                                                  |                                                                                                    |                                                                                       |
|  |                                                                                                    |                                                                     | Contato:  |      |               |                                                                                       |                                                                                                    |                                                                                        |                                                                                                   |                                                                                                    |                                                                                       |
|  |                                                                                                    | Parâmetro                                                           |           | Aval | $\mathbf{a}$  | 1                                                                                     | $\overline{2}$                                                                                               | ٨                                                                                      | A                                                                                                 | 5.                                                                                                    | Marco Regulatório                                                                     |
|  |                                                                                                    | Licença Sanitária                                                   | NC.       |      | Não possui.   | Vencida sem pedido de<br>renovação.                                                   | Vencida com pedido de<br>renovação após prazo.                                                               | Licença válida e/ou<br>Solicitação de<br>renovação no prazo<br>aguardando análise.     | Válida e sistema de<br>renovação<br>automático no<br>mínimo três meses<br>antes do<br>vencimento. | Mesma condição<br>anterior e<br>acompanhamento da<br>situação dentro do<br>programa de gestão<br>do PRCV.                                                                                              | Art, 31 da Lei Estadual<br>6.320/83; c/c Art.133 do<br>Decreto Estadual<br>31.455/87; |
|  | GERAL                                                                                                    | Licenca de operação<br>expedida pelo Órgão<br>Ambiental             | NC.       |      | Não possui.   | Vencido sem pedido de<br>renovação.                                                   | Vencido com pedido de<br>renovação após prazo.                                                               | Licenca válida e/ou<br>Solicitação de<br>renovação no prazo<br>aguardando análise.     | Válida e sistema de<br>renovação<br>automático no<br>mínimo três meses<br>antes do<br>vencimento. | Mesma condicão<br>anterior e<br>acompanhamento da<br>situação dentro do<br>programa de pestão<br>do PRCV                                                                                               | IN nº 01/2013 FATMA:                                                                  |
|  |                                                                                                    | Certificado do Corpo<br>de Rombeiros                                | <b>NC</b> |      | Não possui.   | Vencido sem pedido de<br>renovação.                                                   | Vencido com pedido de<br>renovação após prazo.                                                               | Certificado válido e/ou<br>Solicitação de<br>renovação no prazo<br>aguardando análise. | Válido e sistema de<br>renovação<br>automático no<br>mínimo três meses<br>antes do<br>vencimento. | Mesma condição<br>anterior e<br>acompanhamento da<br>situação dentro do<br>programa de gestão<br>do PRCV.                                                                                              | Art, 4 da Lei Estadual<br>16.157/ 2013; c/c ltem<br>23.1 da NR 23:                    |
|  |                                                                                                    | CIPA (para PRCV com<br>mais de 20<br>trabalhadores) ou<br>Designado | <b>NC</b> |      | Não possui.   | Afirma que possui CIPA<br>ou designado, mas não<br>existe documento<br>comprobatório. | Afirma que possui CIPA<br>ou designado, mas os<br>documentos<br>apresentados estão<br>defecados ou vencidos. | Possui CIPA ou<br>designado,<br>devidamente<br>comprovada por<br>documento atualizado. | Mesma condição<br>atas das reuniões<br>periódicas.                                                | O plano de ação da<br>CIPA esta em<br>aplicação e possui<br>um cronograma de<br>inspecões em<br>ambiente de<br>trabalho, de acordo<br>com os riscos das<br>atividades e<br>operações<br>desenvolvidas. | anterior e apresenta segurança e saúde no Item 4 do Anexo II da NR<br>9: c/c NR 5:    |

Figura 3. Exemplo de roteiro de autoinspeção. [8]

O Sistema de Informação em Saúde do Trabalhador tem algumas funcionalidades, tais como cadastro e atualização

<sup>[</sup>c] Em circunstâncias especiais, a CNEN poderá autorizar um valor de dose efetiva de até 5 mSy em um ano, desde que a dose efetiva média em um período de 5 anos consecutivos, não exceda a 1 mSv por ano.

#### Cadastrar autoinspeção

| Tipo de empresa *                                 | Data da autoinspeção *                            |          |  |  |
|---------------------------------------------------|---------------------------------------------------|----------|--|--|
| Selecione o tipo de empresa                       | Clique para exibir um calendário<br>$\alpha$      |          |  |  |
| Município *                                       | Instituição *                                     |          |  |  |
| Selecione o tipo de empresa                       | Selecione um município<br>$\sim$                  | ÷        |  |  |
| Tipo de roteiro *                                 |                                                   |          |  |  |
|                                                   |                                                   |          |  |  |
| Selecione uma instituição                         | Técnico Principal: Setor Regulado                 | $\omega$ |  |  |
| Técnico Adicional 1:                              | Técnico Adicional 2:                              |          |  |  |
| Digite o nome de um técnico adicional (se houver) | Digite o nome de um técnico adicional (se houver) |          |  |  |
| Técnico Adicional 3:                              | Técnico Adicional 4:                              |          |  |  |

Figura 4. Cadastro autoinspeção passo um. [9]

| Nome.                                                | $\Omega$    |                                           | $\overline{\mathbf{z}}$                        | $\overline{\mathbf{3}}$                                                                 |                                                                                              | 5                                                                                                    |           |                 |
|------------------------------------------------------|-------------|-------------------------------------------|------------------------------------------------|-----------------------------------------------------------------------------------------|----------------------------------------------------------------------------------------------|----------------------------------------------------------------------------------------------------|-----------|-----------------|
| Licença Sanitária                                    | Não possui. | Vencida sem pedido de<br><b>Retovação</b> | Vencida com pedido de<br>renovação após prazo. | Licenca vilida e/ou<br>Solicitação de<br>renovação no prazo<br>aguardando análise.      | Valida e sistema de<br>renovação automático<br>no minimo três messes<br>antes do vencimento. | Mesma pondicão<br>arminior e<br>acompanhamento da<br>situacio dentro do<br>programa de gestão do<br><b>PRCV</b>           | <b>NA</b> | NO <sub>1</sub> |
| Licenca de operacão expedida<br>palo Órgão Ambiental | Não possui- | Vencido sem pedido de<br>renovação.       | Vencido com pedido de<br>renovação após prazo. | Licenca villida elou<br>Solicitação de<br>renovação no prazo<br>aguardando análise.     | Válida e sistema de<br>renovação automático<br>no minimo três meses.<br>antes do vencimento. | Mesma condicilo<br>arcerior e<br>acompanhamento da<br>situação dentro do<br>programa de gestão do<br><b>PRCV</b>          | <b>NA</b> | NO <sub>1</sub> |
| Certificado do Corpo de<br>Bombeiros                 | Não possui. | Vencido sem pedido de<br>renovação.       | Vencido com pedido de<br>renovação após prazo. | Certificado válido aíno.<br>Solicitação de<br>renovação no prazo<br>aguardando análise. | Vidicio a sistema de<br>renovação automático<br>no minimo très meses<br>antes do vencimento. | Mesma condicão<br><b>Antiotive at</b><br>acompanhamento da<br>situacilo dentro do<br>programa de gestão do<br><b>PRCV</b> | <b>NA</b> | NO <sub>1</sub> |
| CIDA (caso DDCM com moje de                          |             | Afrma que possui CIPA                     | Afirma que possui CIPA<br>no designato nos ne- | Pressi CIPA ou                                                                          | Mesma condicão                                                                               | O plano de sollo da<br>CIPA esta em aplicação<br>e possui um cronograma<br>de inspecões em                                |           |                 |

Figura 5. Cadastro autoinspeção passo dois. [9]

dos dados da empresa, cadastro e atualização e remoção de funcionários e o cadastro de autoinspeções.

Apesar de ser na área de saúde ocupacional, o SISTRA não tem como objetivo e nem sequer tem a função de gerenciar as doses de radiações ionizantes dos indivíduos ocupacionalmente expostos, apenas a fiscalização dos revendedores de combustíveis

#### IV. SIDO

#### *A. O Sistema de Gestão de Dosimetria Ocupacional*

Este trabalho tem como finalidade desenvolver uma aplicação de gestão de dosimetria ocupacional que auxilie nesse controle da mensuração das doses recebidas pelo profissionais de saúde, permitindo assim uma melhora no cadastro dessas informações, no armazenamento e na gestão desses dados, essa aplicação é o Sistema de Gestão e Dosimetria Ocupacional (SIDO).

Através dele o individuo ocupacional exposto poderá visualizar seus dados de forma simples e objetiva a qualquer momento, a empresa poderá cadastrar de maneira fácil e rápida esses dados e quando for preciso a fiscalização terá acesso a esses dados assim que necessário, com a possibilidade de adicionar várias outras funções que forem surgindo de acordo com a necessidade.

Atualmente os funcionários que tem a responsabilidade de gerenciar os dados dos IOEs trabalham em planilhas com diversas linhas, colunas e abas e de difícil controle e gerenciamento, aí é onde entra o SIDO para facilitar a administração desses dados.

Nesta seção serão apresentadas algumas telas e funcionalidades do SIDO.

Após o usuário ser autenticado temos a tela de boas vindas vide figura 6, nas figuras 7, 8, 9, 10 e 11 são as telas do listar de departamentos, cargos, funcionários, dosimetrias e usuários nessa mesma ordem, que são onde o usuário pode buscar por nome e também ir para as telas de criação, edição e exclusão de cada item.

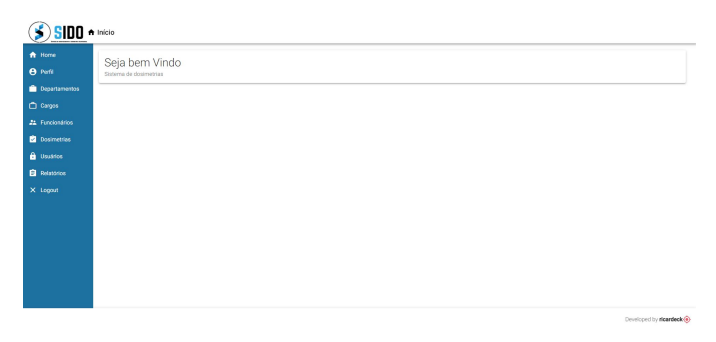

Figura 6. Tela de boas vindas. Fonte: Próprio Autor

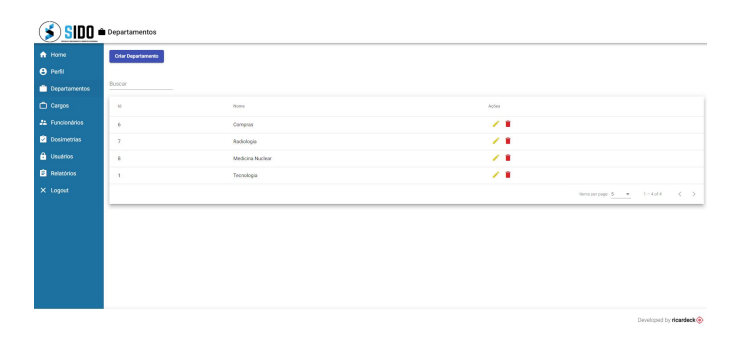

Figura 7. Tela de listar os departamentos. Fonte: Próprio Autor

| $5$ SIDO $\triangle$ Cargos |                          |           |            |                                                |
|-----------------------------|--------------------------|-----------|------------|------------------------------------------------|
| <b>A</b> Home               | <b>Crisr Cargo</b>       |           |            |                                                |
| <b>e</b> Perfi              |                          |           |            |                                                |
| Departamentos               | Buscar<br>٠              |           |            |                                                |
| C Cargos                    | $\mathcal{M}$            | None      | Aples      |                                                |
| 22 Funcionários             | ×.                       | Analisto  | 73         |                                                |
| <b>Da Dosimetrios</b>       | $\sigma$                 | Técnico   | <b>7.8</b> |                                                |
| <b>B</b> Usuarios           | $\bar{z}$                | Médico    | $\lambda$  |                                                |
| <b>El</b> Pelatórios        | $\overline{\phantom{a}}$ | Fisico    | $\lambda$  |                                                |
| X Logost                    | 33                       | Biomédico | $\lambda$  |                                                |
|                             |                          |           |            | hemperpage: 5 = v 1-5of 6<br>$\langle \rangle$ |
|                             |                          |           |            |                                                |
|                             |                          |           |            |                                                |
|                             |                          |           |            |                                                |
|                             |                          |           |            |                                                |
|                             |                          |           |            |                                                |
|                             |                          |           |            | Developed by <b>nicardeck</b> <sup>(a)</sup>   |

Figura 8. Tela de listar os cargos. Fonte: Próprio Autor

#### *B. Requisitos*

Os requisitos funcionais descrevem o que o sistema deve fazer, suas funcionalidades e os seus serviços que estarão disponíveis para o usuário, esses requisitos são os que dão o norte para como o sistema deve se comportar em determinadas situações.

Os requisitos funcionais do Sistema de Gestão de Dosimetria Ocupacional apresentados na figura 12 descrevem que o tipo de usuário denominado administrador quando autenticado possa cadastrar novos usuários, novos funcionários, novas dosimetrias, novos departamentos e novos cargos, possa editar usuários, funcionários, dosimetrias, departamentos e cargos,

| 音 Home               | $\frac{1}{2}$ SIDO $\frac{1}{2}$ Funcionarios<br>Cadestrar funcionário |                             |             |          |                  |                   |
|----------------------|------------------------------------------------------------------------|-----------------------------|-------------|----------|------------------|-------------------|
| <b>B</b> Ports       |                                                                        |                             |             |          |                  |                   |
| Departamentos        | Duscar                                                                 |                             |             |          |                  |                   |
| C Cargos             | $^{14}$                                                                | Name                        | CFF         | Carpo    | Departments      | Ações             |
| 21 Funcionários      | $\mathbf{2}$                                                           | Maria dos Santos            | 96556800023 | Analisto | Tecnologia       | 7 B               |
| Dosimetries          | $\sigma$                                                               | Marina Moreira              | 84414512069 | Técnico  | Compras          | 7.8               |
| <b>B</b> Usualico    | ٠                                                                      | Ricerdo Loureno             | 01234547690 | Analyte  | Tecnologia       | 7.8               |
| <b>El</b> Relatórios | 2                                                                      | Cleiton Cavalognite Queinsz | 77753143549 | Fisico   | Medicina Nuclear | <b>/ B</b>        |
| X Logout             | 10                                                                     | Jose pedra                  | 05161647086 | Analista | Tecnologia       | 78                |
|                      |                                                                        |                             |             |          |                  | $\langle \rangle$ |
|                      |                                                                        |                             |             |          |                  |                   |
|                      |                                                                        |                             |             |          |                  |                   |
|                      |                                                                        |                             |             |          |                  |                   |
|                      |                                                                        |                             |             |          |                  |                   |

Figura 9. Tela de listar os funcionários. Fonte: Próprio Autor

|                      | <b>SIDO</b> a Dosimetrias |                      |       |       |                  |                                                 |
|----------------------|---------------------------|----------------------|-------|-------|------------------|-------------------------------------------------|
| A Home               | Lançar dosimetria manual  | Lançar desimenta COV |       |       |                  |                                                 |
| <b>O</b> Port        |                           |                      |       |       |                  |                                                 |
| <b>Departamentos</b> | Buscar                    |                      |       |       |                  |                                                 |
| C) Corgos            | $\overline{16}$           | Deta                 | Tipo  | Vylon | Tuncionário      | Actes                                           |
| 21 Funcionários      | 27                        | 2021-03-11           | TORAX | 0.5   | Ricardo Loureiro | ∕∎                                              |
| <b>B</b> Dosimetias  | 20                        | 2021-03-04           | ABC   | 0.2   | Ricardo Loureiro | 78                                              |
| <b>B</b> Unition     | 29                        | 2021-03-01           | PULSO | 0.3   | Ricardo Loureiro | 78                                              |
| <b>B</b> Relatories  |                           |                      |       |       |                  | $\langle \rangle$<br>here per pape \$ + 1-1-1-1 |
| X Logout             |                           |                      |       |       |                  |                                                 |
|                      |                           |                      |       |       |                  |                                                 |
|                      |                           |                      |       |       |                  |                                                 |
|                      |                           |                      |       |       |                  |                                                 |
|                      |                           |                      |       |       |                  |                                                 |
|                      |                           |                      |       |       |                  |                                                 |
|                      |                           |                      |       |       |                  |                                                 |
|                      |                           |                      |       |       |                  | Developed by nicardeck                          |

Figura 10. Tela de listar as dosimetrias. Fonte: Próprio Autor

possa também visualizar a lista de dosimetrias cadastradas, a lista de de funcionários cadastrados, a lista de cargos, a lista departamentos cadastrados e a lista de usuários cadastrados, Além também de poder editar usuários, funcionários, dosimetrias, cargos e departamentos e gerar relatórios mensais e gerais das dosimetrias de cada funcionário.

Já o usuário cliente autenticado deve poder visualizar e editar suas informações de perfil e dosimetrias, como também gerar relatório mensal e geral de suas dosimetrias além de editar sua senha de usuário.

Os requisitos não funcionais do SIDO apresentados na figura 13, diferente dos requisitos funcionais, que dizem respeito ao o que as funcionalidades e serviços farão, os não funcionais descrevem como essas funcionalidades e serviços serão feitos, o que acaba levando eles para uma parte mais subjetiva do desenvolvimento e estão ligados a qualidade do sistema que será entregue ao usuário final.

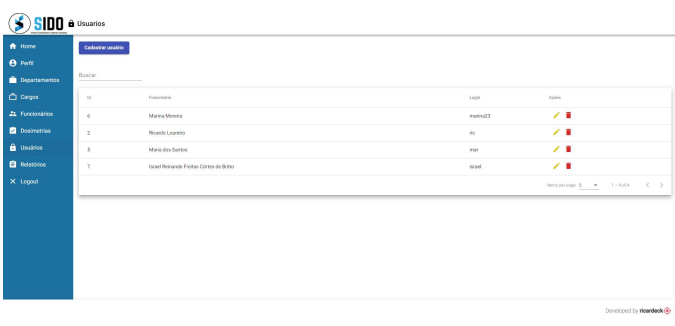

| Número           | <b>Requisitos Funcionais</b>                                                                            |
|------------------|----------------------------------------------------------------------------------------------------|
| RF1              | O sistema permite que o usuário administrador<br>autenticado cadastre novos usuários;                   |
| RF <sub>2</sub>  | O sistema permite que o usuário administrador<br>autenticado cadastre novos funcionários;               |
| RF3              | O sistema permite que o usuário administrador<br>autenticado cadastre novas dosimetrias;                |
| RF4              | O sistema permite que o usuário administrador<br>autenticado cadastre novos departamentos;              |
| RF5              | O sistema permite que o usuário administrador<br>autenticado cadastre novos cargos;                     |
| RF <sub>6</sub>  | O sistema permite que o usuário administrador<br>autenticado faça a edição de um usuário;               |
| RF7              | O sistema permite que o usuário administrador<br>autentidado faça a edição de um funcionário;           |
| RF <sub>8</sub>  | O sistema permite que o usuário administrador<br>autenticado faça a edição de uma dosimetria;           |
| RF <sub>3</sub>  | O sistema permite que o usuário administrador<br>autenticado faça a edição de um departamento;          |
| <b>RF10</b>      | O sistema permite que o usuário administrador<br>autenticado faça a edição de um cargo;                 |
| <b>RF11</b>      | O usuário administrador autenticado pode visualizar as<br>dosimetrias de todos os usuários;             |
| <b>RF12</b>      | O usuário administrador autenticado pode visualizar a<br>lista de todos os funcionários;                |
| <b>RF13</b>      | O usuário administrador autenticado pode visualizar a<br>lista de todas as dosimetrias;                 |
| <b>RF14</b>      | O usuário administrador autenticado pode visualizar a<br>lista de todos os departamentos;               |
| <b>RF15</b>      | O usuário administrador autenticado pode visualizar a<br>lista de todos os cargos;                      |
| <b>RF16</b>      | O usuário administrador autenticado pode emitir o<br>relatório mensal da dosimetria de cada funcionário |
| <b>RF17</b>      | O usuário administrador autenticado pode emitir o<br>relatório geral da dosimetria de cada funcionário  |
| RF <sub>18</sub> | O usuário administrador autenticado pode cadastrar a<br>dosimetrias através de um arquivo CSV           |
| <b>RF19</b>      | O usuário cliente autenticado pode visualizar suas<br>dosimetrias;                                      |
| <b>RF20</b>      | O usuário cliente autenticado pode visualizar suas<br>informações de perfil;                            |
| <b>RF21</b>      | O usuário cliente autenticado pode editar a sua senha-<br>de usuário:                                   |
| <b>RF22</b>      | O usuário cliente autenticado pode editar suas<br>informações de perfil;                                |
| <b>RF23</b>      | O usuário cliente autenticado pode emitir o relatório<br>mensal de suas dosimetrias;                    |
| <b>RF24</b>      | O usuário cliente autenticado pode emitir o relatório<br>geral de suas dosimetrias;                     |

Figura 12. Requisitos funcionais. Fonte: Próprio Autor

Figura 11. Tela de listar os usuários. Fonte: Próprio Autor

| Requisito        | <b>Descrição</b>                                                                                                    |
|------------------|----------------------------------------------------------------------------------------------------|
| Usabilidade      | A usuabilidade do SIDO é totalmente intuitiva e não<br>deve despender de muitas horas de treinamento;                    |
| Manutenibilidade | O SIDO propõe-se a possibilitar o reparo e a<br>inserção de novas funcionalidades visando o<br>aumento da sua vida útil; |
| Performance      | O SIDO tem como objetivo ter baixo custo<br>computacional, sendo assim, deve responder<br>sempre conforme o esperado;    |
| Disponibilidade  | O SIDO está hospedado na nuvem, portanto espera-<br>se que tenha alta disponibilidade;                                   |
| Compatibilidade  | O SIDO é utilizado pelo navegador, portanto pode<br>ser utilizado em qualquer dispositivo que possua<br>um:              |
| Segurança        | O SIDO só pode ser utilizado após o usuário ser<br>autenticado;                                                          |
| Portabilidade    | Por se tratar de um sistema que pode ser usado<br>pelo navegador, pode ser utilizado em diversos<br>dispositivos;        |

Figura 13. Requisitos não funcionais. Fonte: Próprio Autor

#### *C. Diagramas*

O diagrama de casos de uso do colaborador do Sistema de Gestão de Dosimetria Ocupacional apresentado na figura 14 mostra os eventos que o colaborador pode fazer, tais como efetuar o login, editar seu perfil e sua senha de usuário, gerar seu próprio relatório de dosimetrias seja mensal ou geral.

Na figura 15 é apresentado o caso de uso do responsável por alimentar e gerenciar o sistema, ou seja, mostra todos os fluxos possíveis para esse ator que é mais completo, ele permite que esse usuário, possa efetuar o login, e manter o perfil, funcionário, departamento, cargo, dosimetrias, além de gerar o relatório mensal e geral de cada funcionário.

Já na figura 16 está a representação das classes de domínio que são a representação de uma entidade do negócio SIDO, como por exemplo a dosimetria, o funcionário, o cargo dentre outras.

As classes de recurso estão representadas na figura 17 e são o elo entre as classes de domínio as de serviços.

Já na figura 18 temos a representação gráfica das classes de serviço que fazem a ponte entre os dados e as classes de recursos.

Logo abaixo temos os diagramas de sequência que representam alguns dos requisitos funcionais, tais como: o cadastro de funcionário, o de dosimetria, o de usuário, o do cargo e a emissão de relatório mensal da dosimetria de cada funcionário individualmente.

A figura 19 representa o diagrama de sequência do cadastro de funcionário, ao iniciar é devolvida uma tela com um formulário com os campos do funcionário a ser cadastrado, os campos são: o nome, o email, o registro no orgão da classe, a Unidade Federativa desse registro de classe, o CPF, a carga horária, o cargo, o departamento e a data de nascimento. Após isso envia-se o formulário e retorna uma tela com a

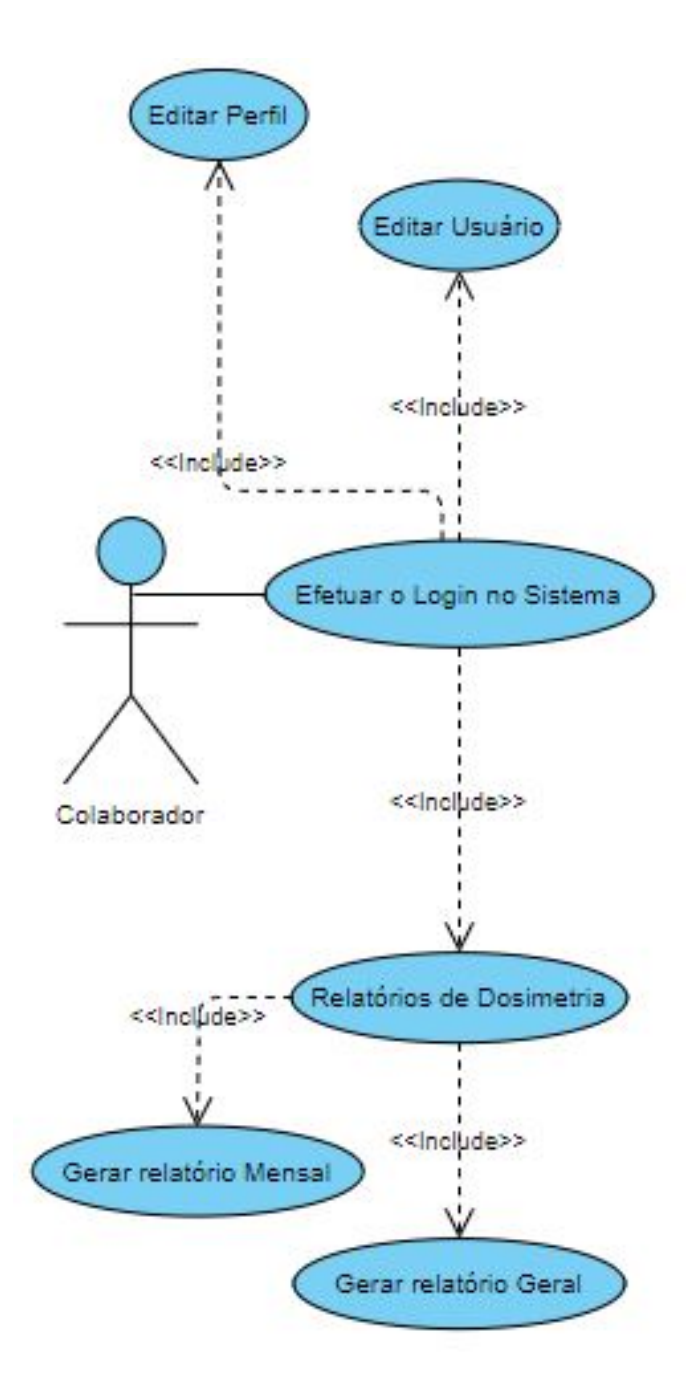

Figura 14. Diagrama casos de uso do colaborador do SIDO. Fonte: Próprio Autor

confirmação que o cadastro do funcionário foi efetuado com sucesso.

A figura 20 representa o diagrama de sequência do cadastro da dosimetria de um funcionário, ao iniciar é devolvida uma tela para ser feito a escolha entre cadastro manual ou via arquivo CSV, ao escolher a maneira manual, é devolvido uma tela com um formulário com os campos da dosimetria a ser cadastrada, os campos são: o valor da dosimetria, a data a qual se refere essa dosimetria, o funcionário a qual essa dosimetria está relacionada e o tipo da dosimetria. Após isso envia-se o formulário e retorna uma tela com a confirmação que o cadastro da dosimetria foi efetuada com sucesso.

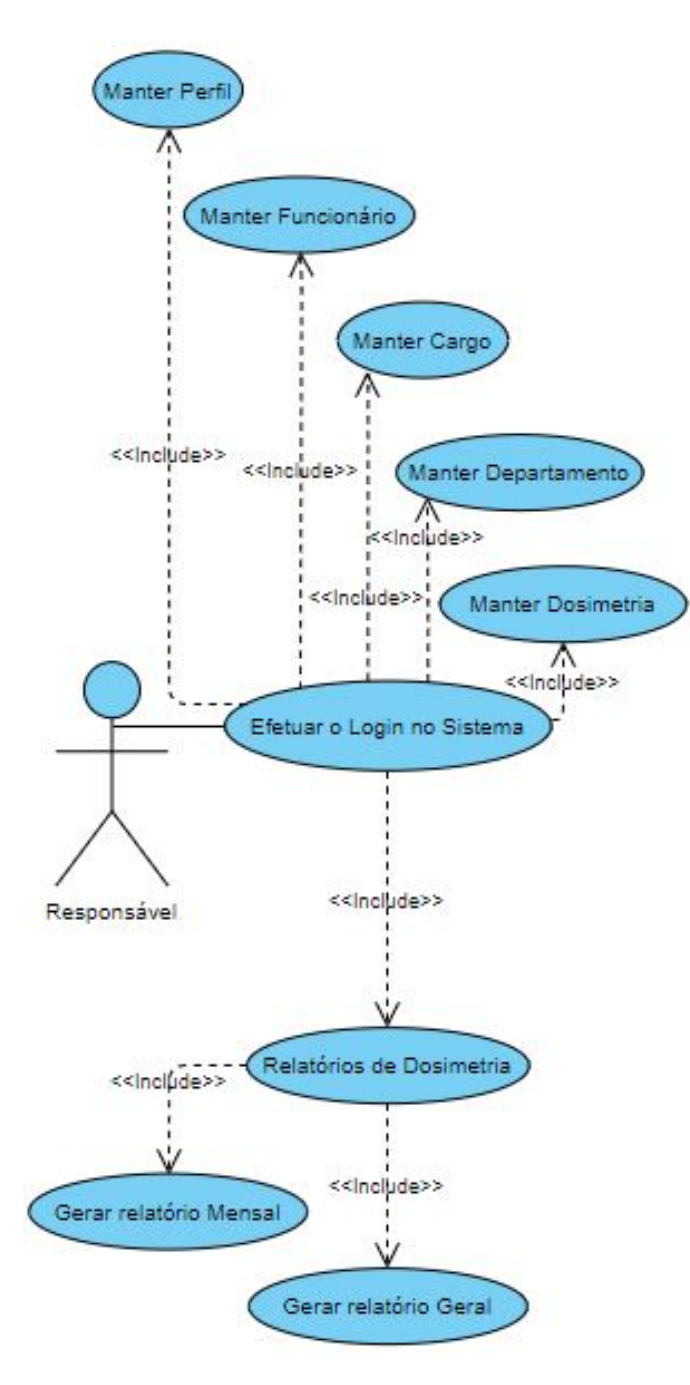

Figura 15. Diagrama casos de uso do responsável do SIDO. Fonte: Próprio Autor

A figura 21 representa o diagrama de sequência do cadastro de um usuário para ter acesso ao sistema, ao iniciar é devolvida uma tela com um formulário com os campos do usuário a ser cadastrado, os campos são: o login a ser criado, a senha que será usada para o acesso e o funcionário o qual esse usuário será relacionado. Após isso envia-se o formulário e retorna uma tela com a confirmação que o cadastro do usuário foi efetuado com sucesso.

A figura 22 representa o diagrama de sequência do cadastro de um cargo, ao iniciar é devolvida uma tela com um formulário com o campo nome a ser preenchido. Após isso envia-se o formulário e retorna uma tela com a confirmação

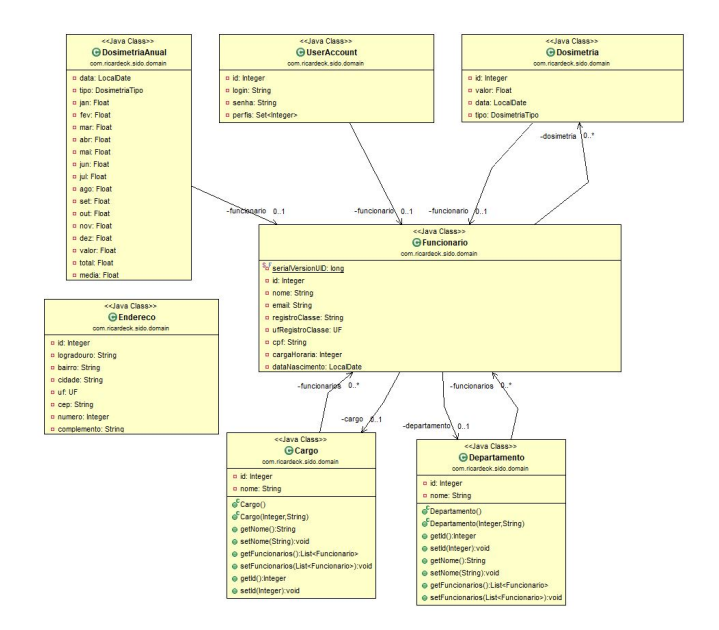

Figura 16. Diagrama de classes de domínios do SIDO. Fonte: Próprio Autor

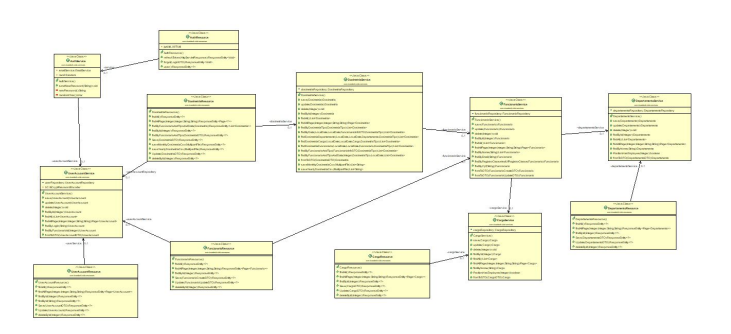

Figura 17. Diagrama de classes de recursos do SIDO. Fonte: Próprio Autor

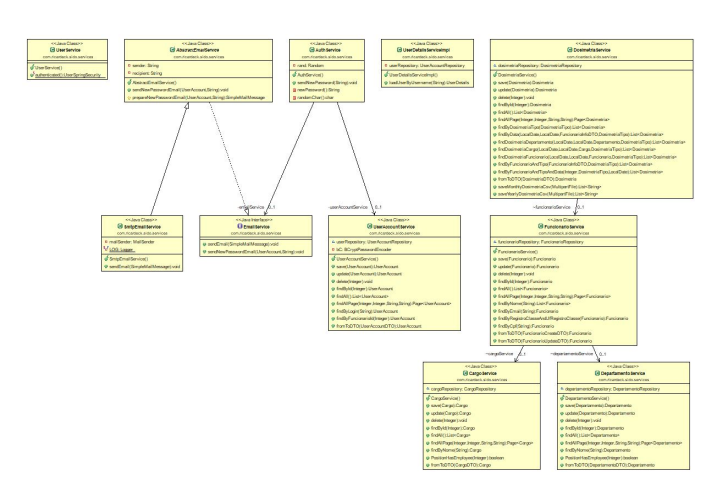

Figura 18. Diagrama de classes de serviços do SIDO. Fonte: Próprio Autor

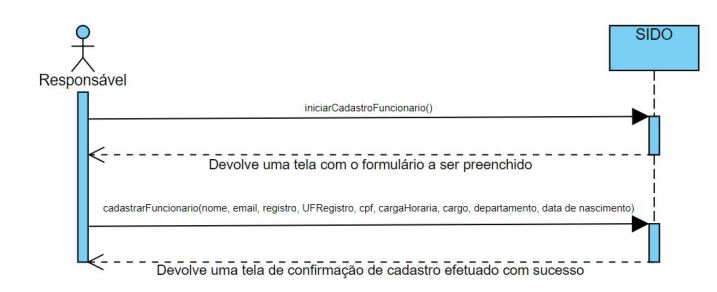

Figura 19. Diagrama de sequência do cadastro de um funcionário. Fonte: Próprio Autor

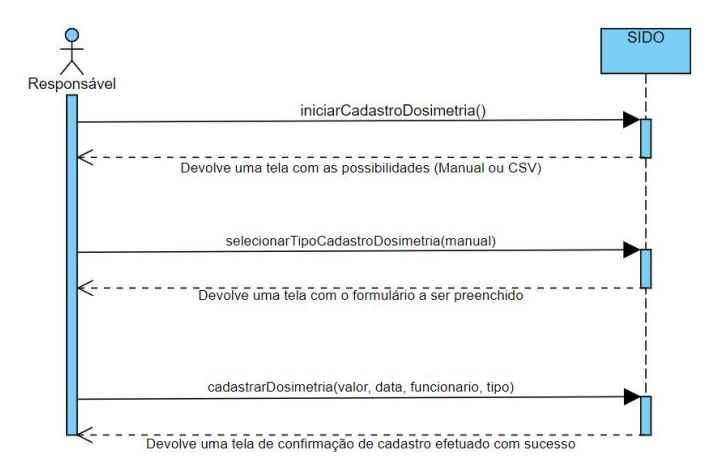

Figura 20. Diagrama de sequência do cadastro de uma dosimetria. Fonte: Próprio Autor

que o cadastro do cargo foi efetuado com sucesso.

A figura 23 representa o diagrama de sequência para a geração de um relatório mensal de dosimetria, ao iniciar é devolvida uma tela com um formulário a ser preenchido para gerar o relatório, com os campos data e o tipo de dosimetria. Após isso envia-se o formulário e retorna uma tela com relatório solicitado.

#### *D. Arquitetura do Sistema*

O padrão de arquitetura utilizado na aplicação é o MVC, que trabalha com a as classes de *Model*, *View* e *Controller*, que consiste em três tipos de camadas, o *Model* é o objeto da aplicação, a camada onde armazena os dados, ele notifica o *Controller* quando há uma mudança de estado. A *View* é a maneira que aplicação se apresenta para o usuário, é a

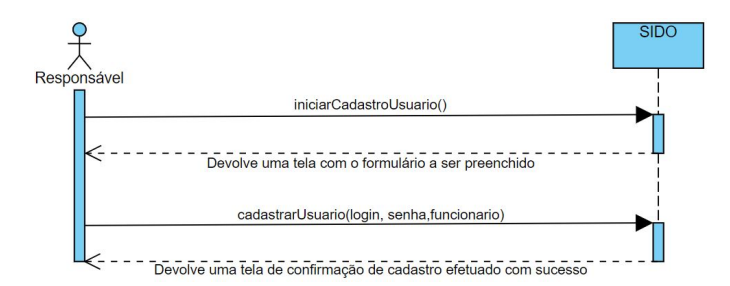

Figura 21. Diagrama de sequência do cadastro de um usuário. Fonte: Próprio Autor

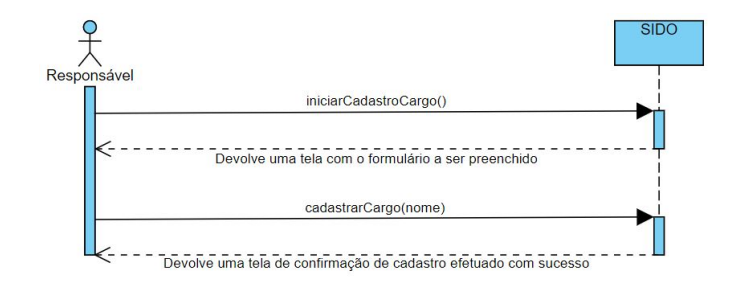

Figura 22. Diagrama de sequência do cadastro de um Cargo. Fonte: Próprio Autor

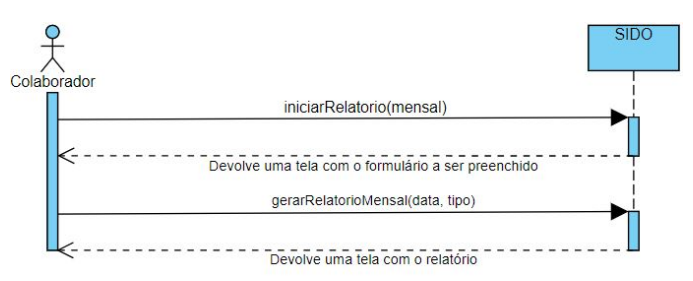

Figura 23. Diagrama de sequência do cadastro da emissão do relatório mensal de dosimetrias. Fonte: Próprio Autor

representação dos dados presentes no *Model*, neste caso, o navegador seria a interface. Já o *Controller* é quem faz essa intermediação entre o *Model* e a *View*, é onde ficam as regras do negócio, ele envia comandos para o *Model* para atualizar o seu estado, por exemplo alterando o valor de um objeto. Um dos maiores benefícios desse padrão é o desacoplamento entre as três camadas.

A camada da *View* tem a responsabilidade com a parte do sistema que faz a representação gráfica, é justamente ela que se comunica e interage com o usuário, dando representação aos componentes da aplicação, ou seja, a visualização dos dados, os cadastros, as edições, as exclusões são visualizadas por ela. Já a camada de *Controller* tem a função de intermediar as solicitações da *View*, através de uma requisição com o *body* no formato JSON, por exemplo, o usuário faz a solicitação de alteração de um nome, essa solicitação é repassada a camada do *Model*, recebe a resposta e devolve para a *View* via response no formato JSON, a *View* por sua vez devolve isso em formato HTML para a visualização do usuário. Já a camada de *Model* é responsável pela lógica da aplicação, da validação das regras do negócio, ela que tem as definições do negócio, por exemplo, um funcionário não pode ter mais de um mesmo tipo dose cadastrada no mesmo mês, um funcionário pode ou não ter mais de um usuário.

#### *E. Tecnologias Utilizadas*

Spring MVC: Spring MVC é um *framework* JAVA, que implementa o padrão de arquitetura MVC.

Java: O Java é uma tecnologia bastante utilizada para desenvolver aplicações

Angular: O Angular é uma tecnologia baseada em TypeScript que vem ganhando muitos adeptos.

PostgreSQL: O PostgreSQL é um gerenciador de banco de dados relacional opensource.

Hibernate: O Hibernate é um *framework* para o mapeamento objeto-relacional para a linguagem java.

Opencsv: O Opencsv é uma biblioteca utilizada para ler e escrever arquivos CSV para a linguagem java.

Jjwt: O Jjwt é uma biblioteca utilizada para autenticação remota entre duas partes para a linguagem java.

#### *F. Ferramenta para implementação, implantação e testes*

Para o desenvolvimento foi utilizado o Eclipse que é uma IDE para desenvolvimento java, para testes com o banco de dados PostgreSQL e foi utilizado o PgAdmin4 para gerencialo.

Para subir a aplicação na nuvem foi utilizado o Heroku que é uma plataforma como serviço que suporta várias linguagens de programação.

Para o mapeamento das rotas que foram criadas foi utilizado o Swagger que é uma linguagem de descrição de interface para descrever APIs RESTful expressas usando JSON conforme é apresentado a partir da figura 24 até a figura 29

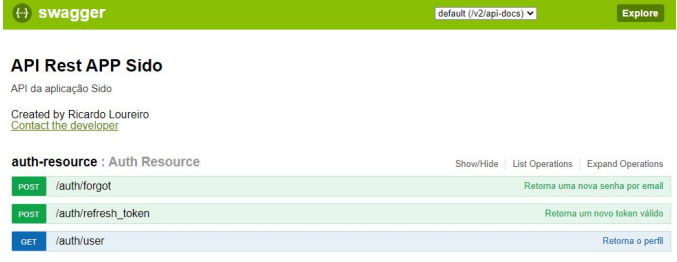

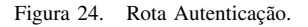

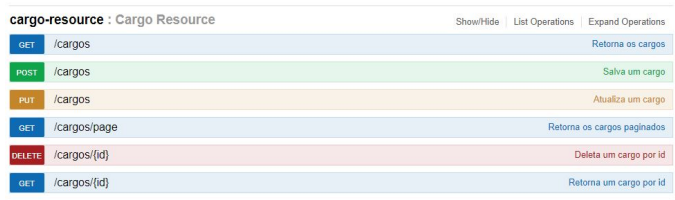

Figura 25. Rota cargos.

|             | departamento-resource : Departamento Resource | Show/Hide | <b>List Operations</b> | <b>Expand Operations</b>           |
|-------------|-----------------------------------------------|-----------|------------------------|------------------------------------|
| GET         | /departamentos                                |           |                        | Retorna os departamentos           |
| <b>POST</b> | /departamentos                                |           |                        | Salva um departamento              |
| PUT         | /departamentos                                |           |                        | Atualiza um departamento           |
| <b>GET</b>  | /departamentos/page                           |           |                        | Retorna os departamentos paginados |
| DELETE      | /departamentos/{id}                           |           |                        | Deleta um departamento por id      |
| GET         | /departamentos/{id}                           |           |                        | Retorna um departamento por id     |

Figura 26. Rota Departamentos.

#### *G. Certificado de Registro de Programa de Computador*

O desenvolvimento de um sistema para o gerenciamento dosimetria foi tão bem aceito que o Instituto Federal da Bahia (IFBA) deu entrada no registro de programa de computador no Instituto Nacional da Propriedade Industrial (INPI), o qual

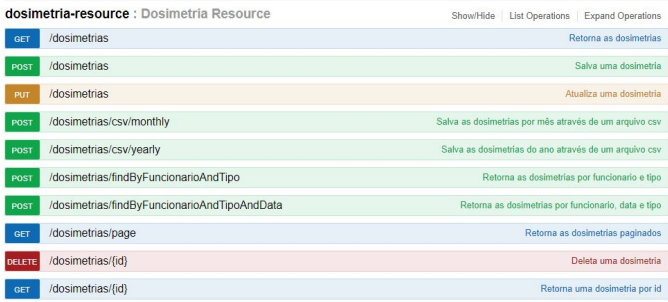

Figura 27. Rota Dosimetrias.

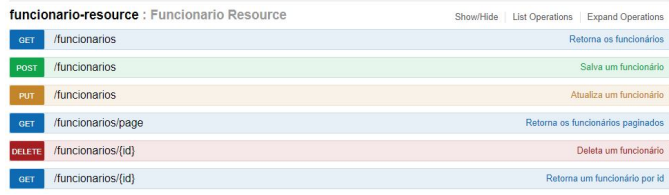

Figura 28. Rota Funcionários.

já foi expedido com processo número BR512020002293-6 e é válido por cinquenta anos conforme pode ser visto no apêndice na figura 32.

#### V. AVALIAÇÃO DA FERRAMENTA

A avaliação da ferramenta foi feita por um funcionário da setor de medicina nuclear de um grande hospital da cidade Salvador que tem áreas como radiologia diagnóstica, tratamentos, radioterapia e a medicina nuclear.

Esse funcionário lida diretamente com as demandas de ter que controlar desde o recebimento dos dosímetros da sua unidade, passando pela distribuição aos colaboradores, recolhimento após o prazo de utilização, entrega desse dosímetros recolhidos a empresa que faz a mensuração das doses recebidas por cada indivíduo ocupacionalmente exposto, o recebimento dos arquivos da empresa responsável com as doses que cada colaborador foi exposto,

Após o recebimento desses dados com as doses que geralmente são enviados em formato PDF(Portable Document Format), o funcionário responsável precisa repassar informação a informação, colaborador a colaborador, mês a mês para uma planilha para ter um controle melhor de todos as doses de um funcionário e de todos os funcionários para só assim poder trabalhar com os dados obtidos desse tratamento.

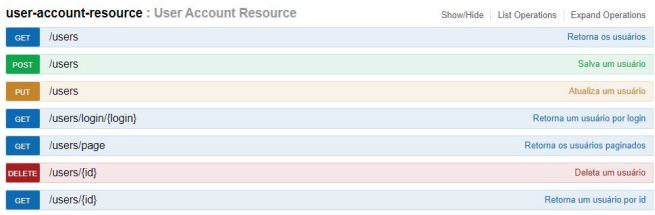

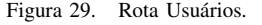

Para acessar a aplicação e efetuar o teste foi utilizado o navegador Google Chrome [10] Versão 89.0.4389.90 (Versão oficial) 64 bits que é um navegador de internet desenvolvido pela empresa Google a partir de softwares de código aberto como o navegador Chromium. O navegador rodou em um notebook com as seguintes configurações: sistema operacional Windows 10 Home da empresa Microsoft [11], tipo de sistema foi o Sistema Operacional de 32bits, processador com base x32 Intel Celeron de 4205U, com 1.80 GHz e 2 MB L3 Cache e 4GB de memória RAM.

Os testes ocorreram diversas vezes durante um período de quatro a cinco meses, não de maneira ininterrupta, mas sim em intervalos, sempre que algumas funcionalidades foram implementadas, foi solicitado o teste. Por exemplo, foi desenvolvido a parte de cadastro de dosimetrias do tipo anel, logo após foi solicitado o teste dessa funcionalidade e de maneira a testar as outras funcionalidades que já tinham sido entregues, os testes regressivos.

Nesses testes a ideia foi de alguma maneira já se integrar a rotina do profissional, já cadastrando alguns setores, cargos e alguns funcionários e ir alimentando dia a dia seja com o cadastro manual de dosimetrias ou através do cadastros automático através da importação de arquivos CSV (commaseparated-values) recebidos pela empresa responsável pela mensuração.

A figura 30 é o exemplo de um relatório mensal onde é possível ver o id, a data, o tipo e o valor da dosimetria do mês e do tipo escolhido, tipo esse que pode ser tórax, anel ou dedo, de acordo com o dosímetro que foi cadastrado e na figura 31 é possível ver todos os dados de todas as dosimetrias do tipo escolhido no relatório geral, antes do SIDO isso só seria possível alimentando planilhas de maneira manual.

SIDD & Relatório mensal

| A Home               |                                                                                            |            |             |              |  |  |
|----------------------|--------------------------------------------------------------------------------------------|------------|-------------|--------------|--|--|
|                      | Dosimetria do(a) funcionário(a) Ricardo Loureiro em Março de 2021<br>Selections mile a and |            |             |              |  |  |
| <b>Departamentos</b> | $-66 -$                                                                                    |            |             |              |  |  |
| C) Cargos            | Selecione o tipo de dosimetria                                                             |            |             |              |  |  |
| 22 Funcionários      |                                                                                            |            |             |              |  |  |
| <b>D</b> Dosimetrias | $_{\rm DOSH}$                                                                              |            |             |              |  |  |
| <b>A</b> Usuarios    | $\mathbb{H}$                                                                               | Orio       | Tipp        | <b>Maker</b> |  |  |
| <b>El</b> Relatórios | 28                                                                                         | 06/03/2021 | <b>ANGL</b> | 0.2          |  |  |
| X Logout             |                                                                                            |            |             |              |  |  |
|                      |                                                                                            |            |             |              |  |  |
|                      |                                                                                            |            |             |              |  |  |
|                      |                                                                                            |            |             |              |  |  |
|                      |                                                                                            |            |             |              |  |  |
|                      |                                                                                            |            |             |              |  |  |
|                      |                                                                                            |            |             |              |  |  |
|                      |                                                                                            |            |             |              |  |  |
|                      |                                                                                            |            |             |              |  |  |
|                      |                                                                                            |            |             |              |  |  |

Figura 30. Tela de relatório mensal. Fonte: Próprio Autor

| A Home<br><b>e</b> Perfi                               | Todas as dosimetrias do(a) funcionário(a) Ricardo Loureiro |            |       |       |  |  |
|--------------------------------------------------------|------------------------------------------------------------|------------|-------|-------|--|--|
| Selecione o tipo de dosimetria<br><b>Departamentos</b> |                                                            |            |       |       |  |  |
| Ch Cargos                                              | $_{\rm BKKW}$                                              |            |       |       |  |  |
| 21 Funcionários                                        |                                                            |            |       |       |  |  |
| <b>B</b> Dosimetrias                                   | <b>M</b>                                                   | Data       | Tipo  | Value |  |  |
| <b>A</b> Usuarios                                      | $\overline{\mathcal{D}}$                                   | 2021-03-11 | TORAX | 0.5   |  |  |
| <b>B</b> Relatorios                                    | 30                                                         | 2021-02-28 | TORAX | 0.4   |  |  |
| X Logout                                               |                                                            |            |       |       |  |  |
|                                                        |                                                            |            |       |       |  |  |
|                                                        |                                                            |            |       |       |  |  |
|                                                        |                                                            |            |       |       |  |  |
|                                                        |                                                            |            |       |       |  |  |
|                                                        |                                                            |            |       |       |  |  |
|                                                        |                                                            |            |       |       |  |  |
|                                                        |                                                            |            |       |       |  |  |

Figura 31. Tela de relatório geral. Fonte: Próprio Autor

Os resultados das etapas de testes foram animadores e revelaram que se trata de um sistema dinamizador para os serviços realizados pela unidade de saúde testada.

A concretização dos objetivos de realizar o gerenciamento das informações e dosimetria ocupacional em diversas áreas, atende os requisitos normativos e contribui com uma cultura de segurança das informações, a partir da análise de dados.

#### VI. CONCLUSÃO E TRABALHOS FUTUROS

Neste trabalho foi apresentado O Sistema de Gestão de Dosimetria Ocupacional, o SIDO, que é uma ferramenta que tem a funcionalidade de auxiliar as empresas que possuem indivíduos ocupacionalmente expostos trabalhando nas suas instalações e precisam gerir as informações a respeito dessa exposição a radiação, visando otimizar e centralizar o gerenciamento de dosimetria ocupacional, dando celeridade e confiabilidade no acesso dessas informações.

O sistema foi testado e o retorno foi animador, provando a sua utilidade no auxílio e dando dinamismo na atividade de gerenciamento de dosimetria.

Como trabalhos futuros o planejamento é criar uma funcionalidade de registro de ocorrências radiológicas, que através do registro no sistema de ocorrências radiológicas irá ajudar também no rastreamento de contaminações, hoje isso é feito de maneira física em um livro de ocorrências.

Desenvolver uma funcionalidade de salvar exames periódicos dos colaboradores, o colaborador irá fazer o exame, após receber esse resultado, anexa o documento em formato PDF ou algum formato de imagem no SIDO, caso ele receba por email o resultado, provavelmente já deve estar em PDF, mas caso esse resultado seja de maneira física em papel ele poderá bater uma foto e anexar.

A ideia é que a aplicação avance para a parte mobile e seja disponibilizada na loja de aplicativos da Apple no caso que o sistema operacional do aparelho seja IOS [12] e também na loja de aplicativos do Android [13] para que todos os colaboradores possam fazer os registros e vejam suas doses pelo celular.

Desenvolver a funcionalidade de avaliação de treinamento executados para que os colaboradores possam responder um breve questionário sobre um treinamento que participou, dando notas a quesitos específicos ou até mesmo dando sugestões de melhorias ou treinamentos futuros.

Criar também a possibilidade de acessos temporários por parte de órgãos fiscalizadores, com objetivo de otimizar a análise das informações ocupacionais.

#### REFERÊNCIAS

- [1] E. OKUNO, "Efeitos biológicos das radiações ionizantes: acidente radiológico de goiânia," 2013, acesso em: 28 fev 2021. [Online]. Available: https://www.scielo.br/pdf/ea/v27n77/v27n77a14.pdf
- [2] UFSC, "Centro de ciências físicas e matemática departamento de física. introdução à física da radioterapia," 2000, acesso em: 28 fev 2021. [Online]. Available: https://canzian.prof.ufsc.br/intrort/radiacao.html
- [3] A. XAVIER, J. MORO, and P. HEILBRON, "Radiotividade e irradiação de alimentos," *Princípios básicos de segurança e proteção radiológica*, vol. 4, 2014.
- [4] R. R. COUTO and A. J. SANTIAGO, "Radiotividade e irradiação de alimentos," *Revista Ciencias Exatas e Naturais*, vol. 12, no. 2, 2010.
- [5] CNEN, "Diretrizes básicas de proteção radiologica, norma 3.01," Rio de Janeiro: Ministério da Ciência, Tecnologia e Inovação, 2014, acesso em: 28 fev 2021. [Online]. Available: http://appasp.cnen.gov.br/seguranca/normas/pdf/Nrm301.pdf
- [6] I. SOMMERVILLE, *Engenharia de Software*, 8th ed. Pearson Addison-Wesley, 2007.
- [7] G. T. A. GUEDES, *UML 2 GUIA DE CONSULTA RAPIDA*, 2nd ed. NOVATEC, 2005.
- [8] "Roteiro de auto inspeção," Vigilância Sanitária do Estado de Santa Catarina, 2018, acesso em: 15 mar 2021. [Online].<br>Available: http://www.vigilanciasanitaria.sc.gov.br/index.php/saudehttp://www.vigilanciasanitaria.sc.gov.br/index.php/saudedo-trabalhador/formularios?download=1932:formulario-1-2-roteiro-deauto-inspecao-em-postos-de-revenda-de-combustiveis-a-varejo-prcv
- [9] "Manual sistra," Vigilancia Sanitaria do Estado de Santa Catarina, 2019, acesso em: 15 mar 2021. [Online]. Available: http://sieri.saude.sc.gov.br/sistra//public/default/app/data/Manualdo-SISTRA-2019.pdf
- [10] "Google chrome," Navegador Google Chrome, 2008, acesso em: 23 mar 2021. [Online]. Available: https://www.google.com/intl/pt-BR/chrome/
- [11] "Windows 10," Sistema Operacional Windows 10, 2014, acesso em: 24 mar 2021. [Online]. Available: https://www.microsoft.com/ptbr/windows/windows-10-specifications
- [12] "Ios," Sistema Operacional Móvel da Apple, 2007, acesso em: 24 mar 2021. [Online]. Available: https://www.apple.com/br/ios/ios-14/
- [13] "Android," Sistema Operacional Móvel Baseado no Linux, 2008, acesso em: 24 mar 2021. [Online]. Available: https://www.android.com/intl/pt-BR-br/

#### APÊNDICES

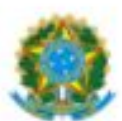

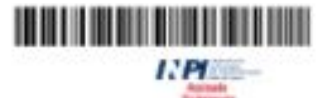

REPÚBLICA FEDERATIVA DO BRASIL MINISTÉRIO DA ECONOMIA

INSTITUTO NACIONAL DA PROPRIEDADE INDUSTRIAL

DIRETORIA DE PATENTES, PROGRAMAS DE COMPUTADOR E TOPOGRAFIAS DE CIRCUITOS INTEGRADOS

## Certificado de Registro de Programa de Computador

### Processo Nº: BR512020002293-6

O Instituto Nacional da Propriedade Industrial expede o presente certificado de registro de programa de computador, válido por 50 anos a partir de 1" de janeiro subsequente á data de 24/03/2020, em conformidade com o 52", art. 2" da Lei 9.609, de 19 de Fevereiro de 1998.

Título: Software para gerénciamento de dosimetria.

Data de criação: 24/03/2020

Titular(es): INSTITUTO FEDERAL DE EDUCAÇÃO, CIÊNCIA E TECNOLOGIA DA BAHIA - IFBA

Autor(es): WILSON OTTO GOMES BATISTA; ANTÓNIO CARLOS DOS SANTOS SOUZA; ISRAEL REINANDE FREITAS CORTES DE BRITTO, RICARDO CÉSAR VASCONCELOS LOUREIRO

Linguagem: JAVA

Campo de aplicação: AD-05; FQ-11; IF-02; SD-01; SD-09

Tipo de programa: AP-01; AP-03; AT-01; AV-01; DS-07; GI-01; GI-02; GI-04; GI-06; GI-07; SO-05

Algoritmo hash: SHA-512

#### Resumo digital hash:

50514213cd3af4dd78195405999f42891d2efe5b1d8dec91bf15dac7cba4c512b56a84c70a6624f910574a8ce52d6b5893c 26c5d96943287c8c8bfd4ebd2bfa6

**TIA DO BRASIL** 

**Come 27/10/2020** Expedido em: 27/10/2020

Aprovado por:

Helmar Alvares Chefe da DIPTO - Portaria/INPI/DIRPA Nº 09, de 01 de julho de 2019